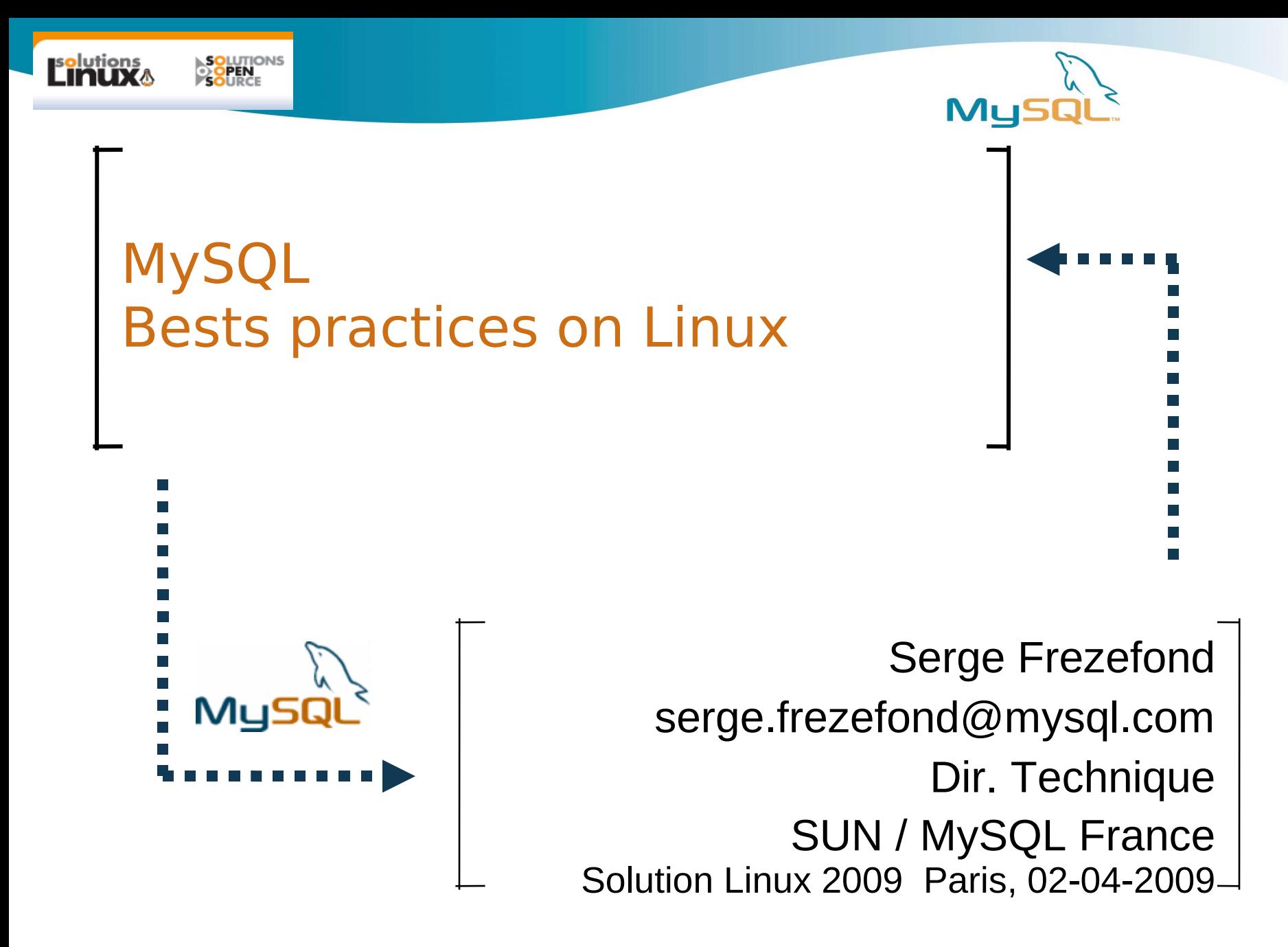

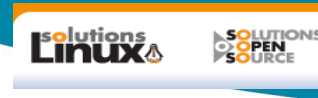

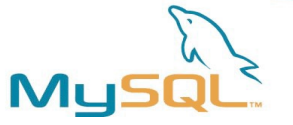

## Agenda

- Architecture MySQL
- DRBD Heartbeat
- IO / File systems / ZFS
- LVM for backups
- Secure replication : checksum through SSL
- Virtualization
- **Monitoring / Tuning**
- Linux memory : locking , swappiness
- Dev MySQL on Linux.
- Conclusion / Q&A

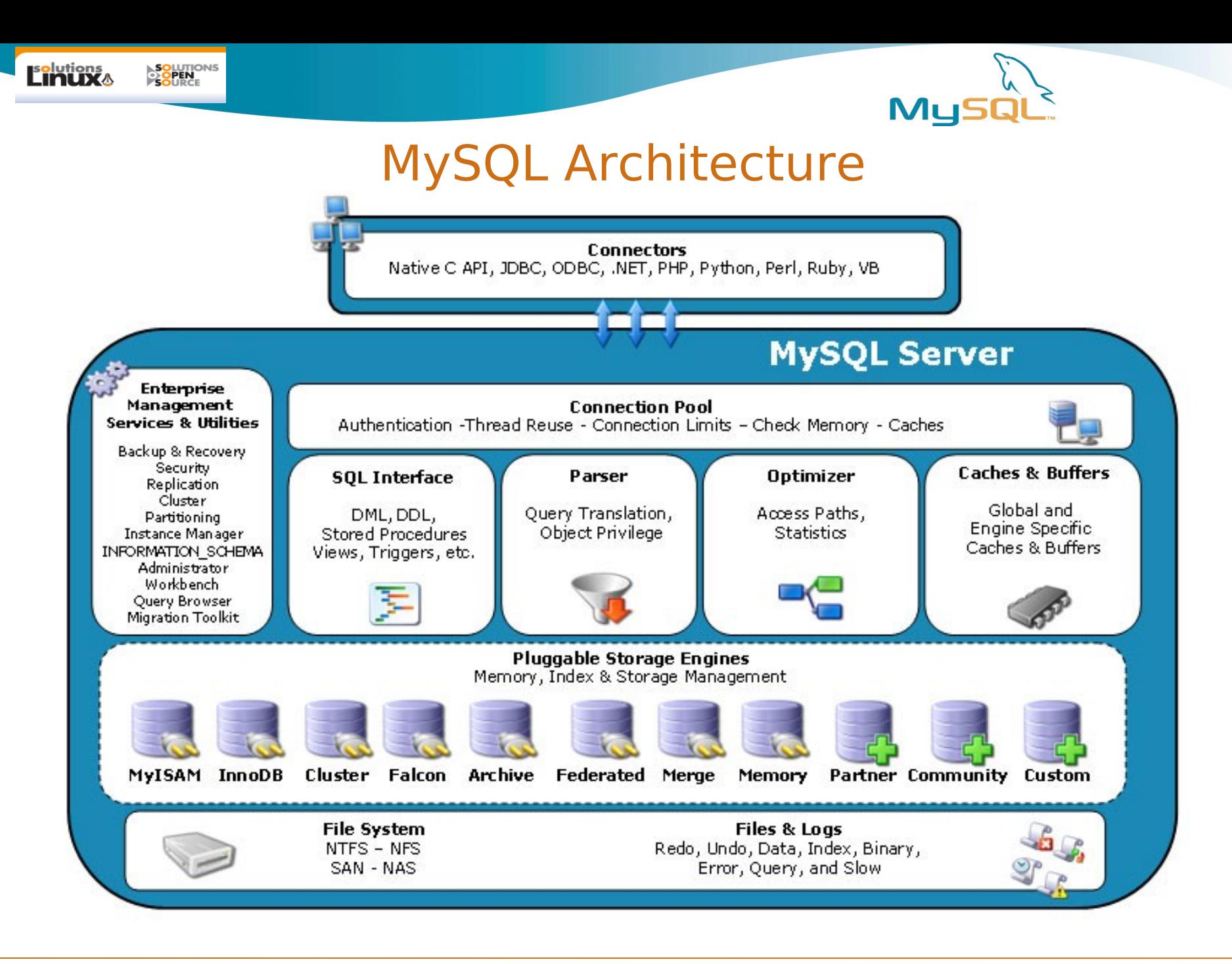

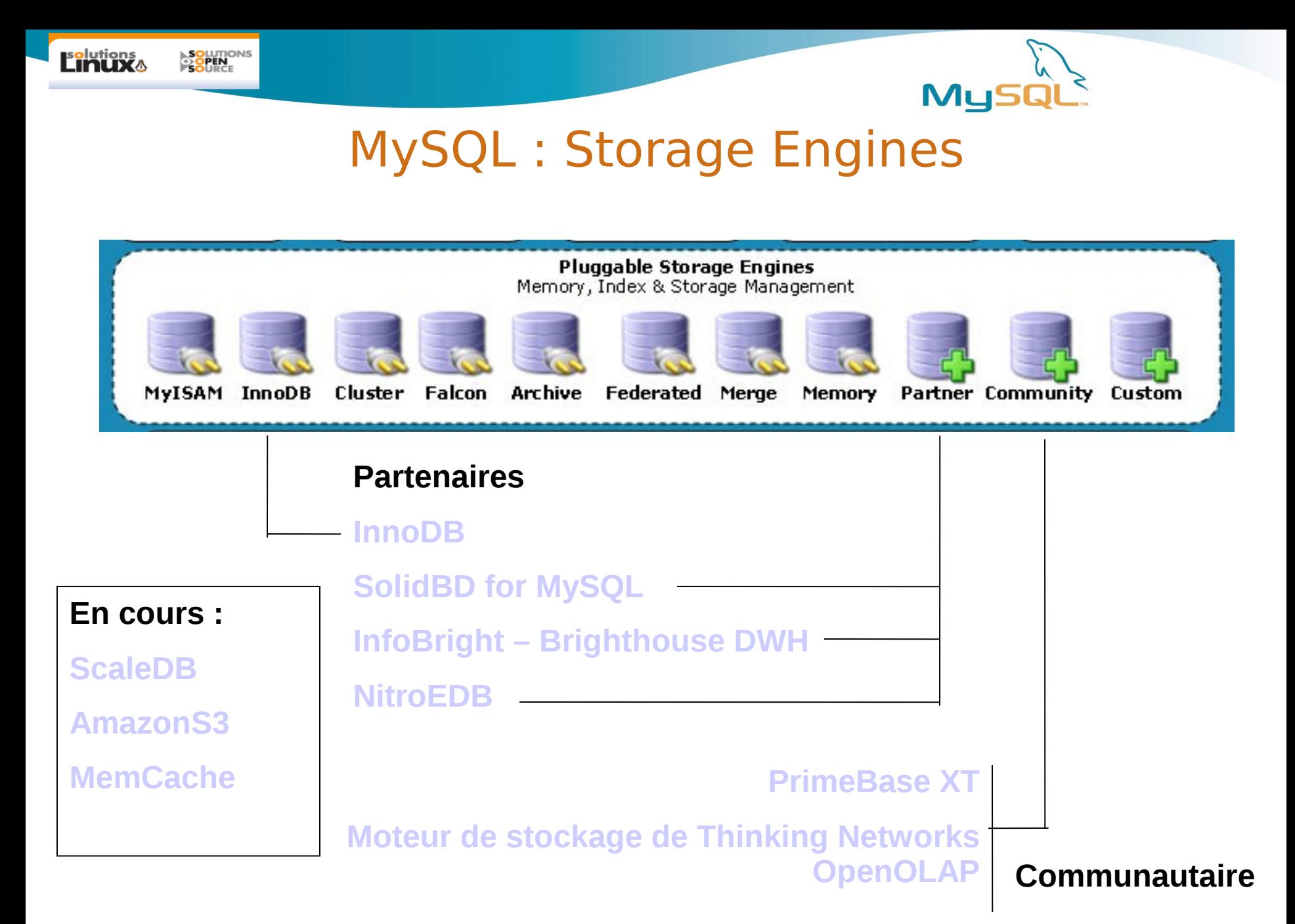

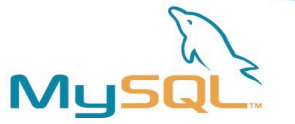

#### MySQL easy install on linux

• Rpm + repo

SOLUTIOI<br>2 QPEN -

s<mark>o</mark>lutions<br>LINUX 4

- Yum install
- Apt-get install
- Or install from a tar.gz
	- allow any case of installation : multiple base dir / multiple instances per base dir
- Automatic startup :
	- /etc/init.d/ + chkconfig (gestion des niveaux de rcx.d)

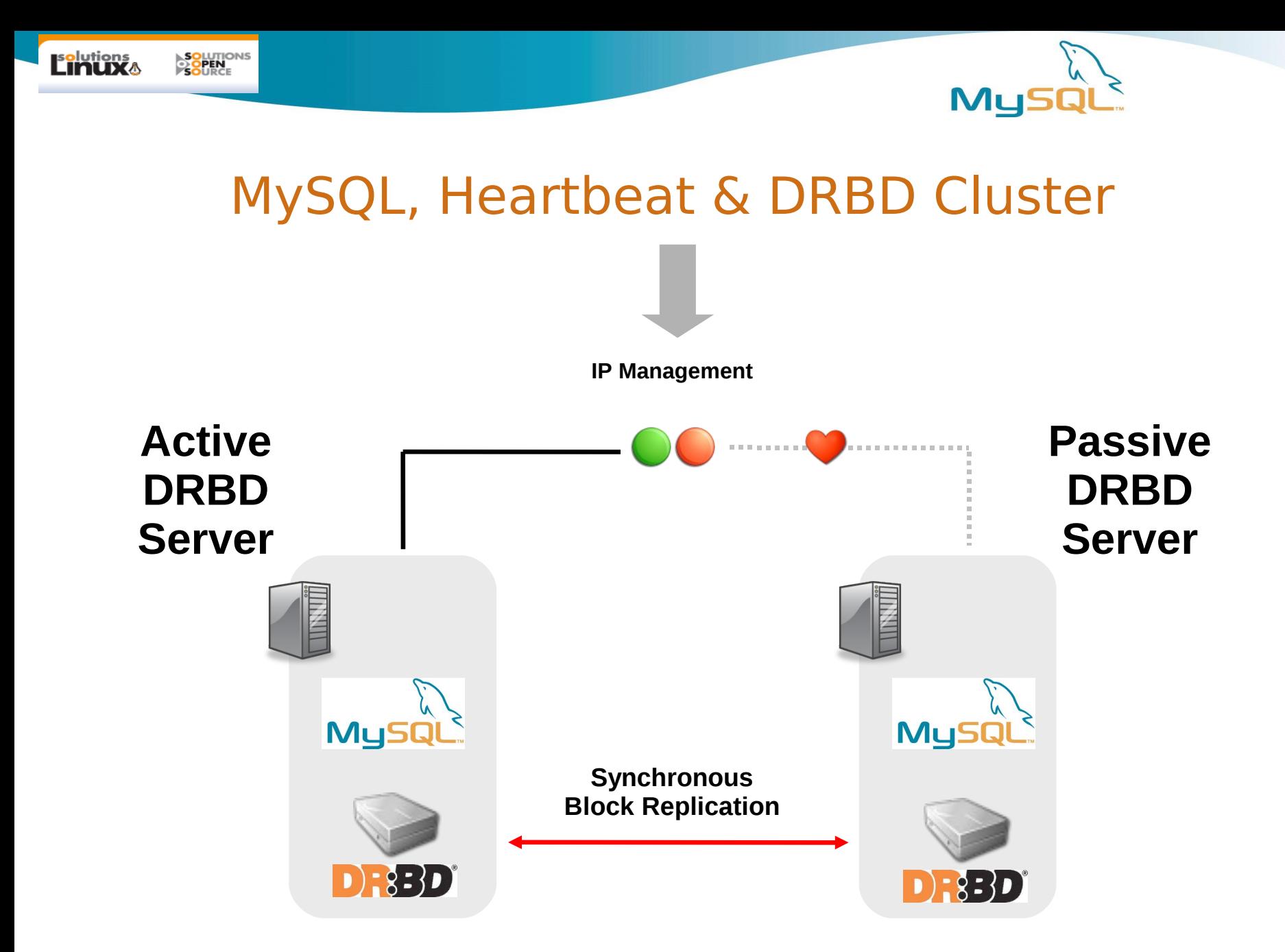

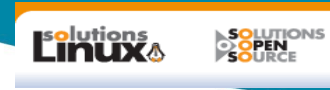

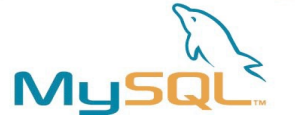

#### DRBD

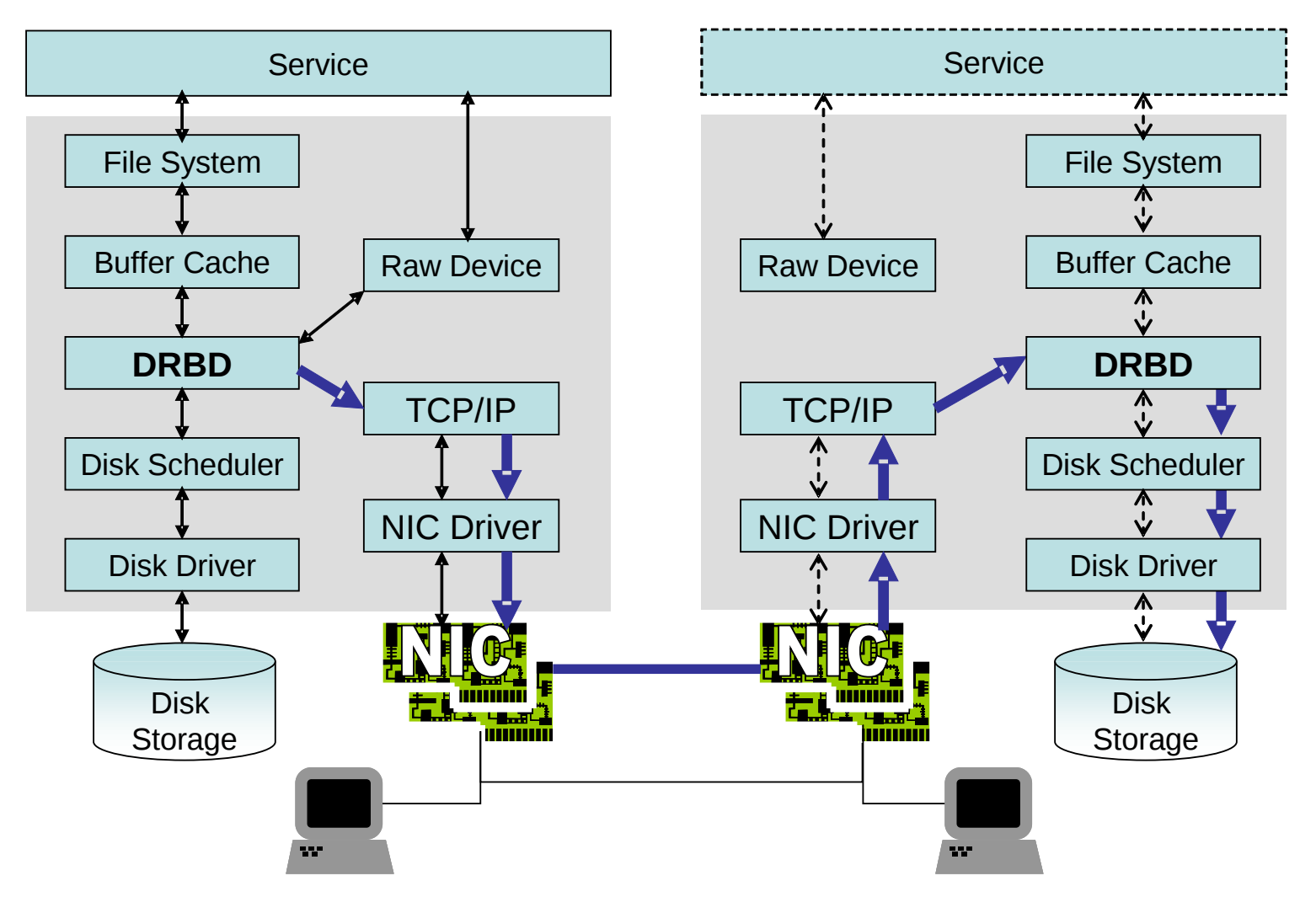

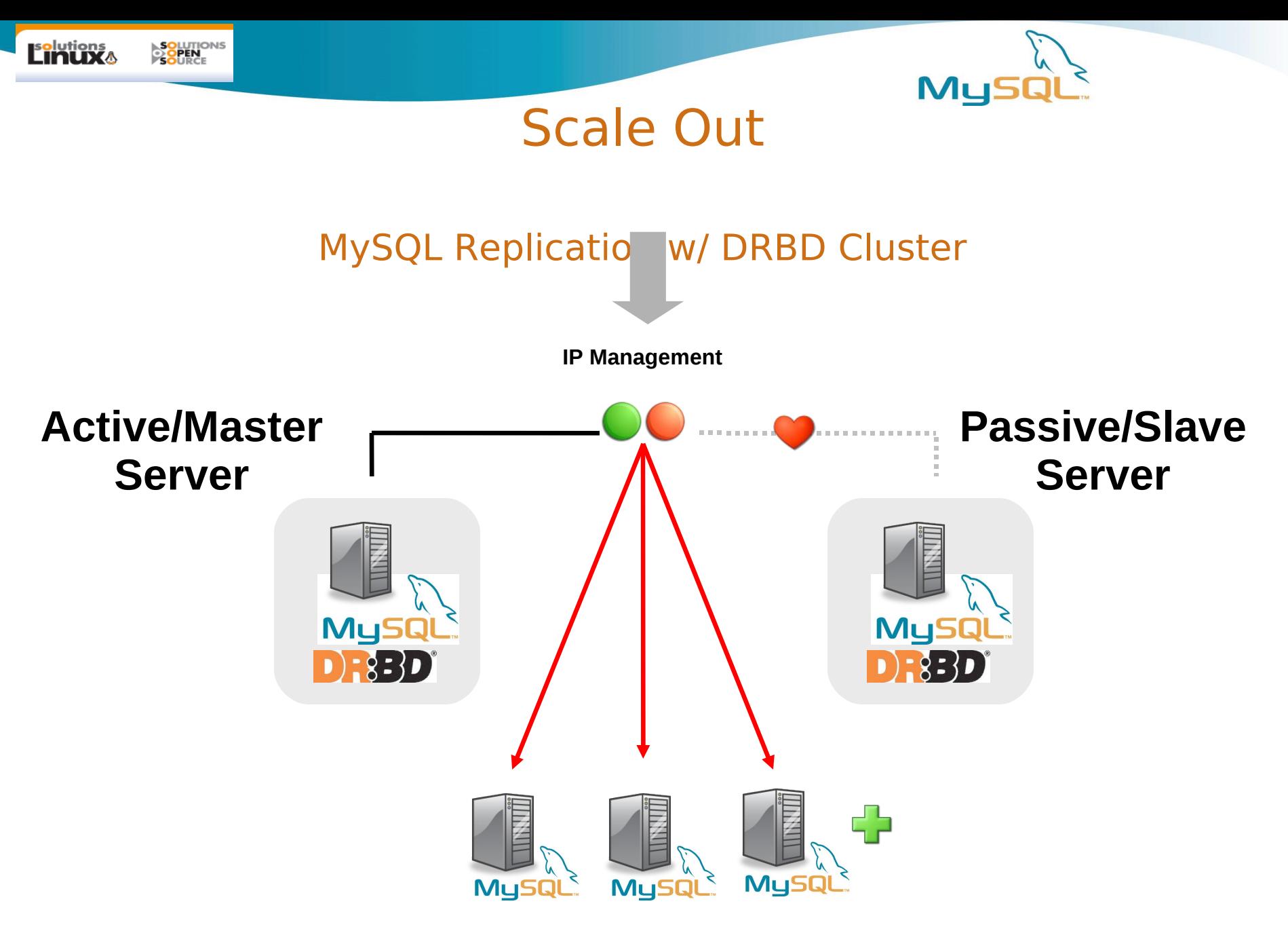

**MySQL Replication Slaves – Read Scalability - Asynchronous**

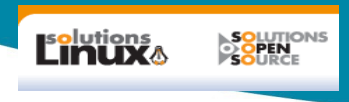

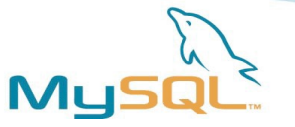

## DRBD : Setup & Configuration

- Multiple NICs will increase redundancy
- MySQL traffic switched over public LAN
- DRBD & Heartbeat over private LAN

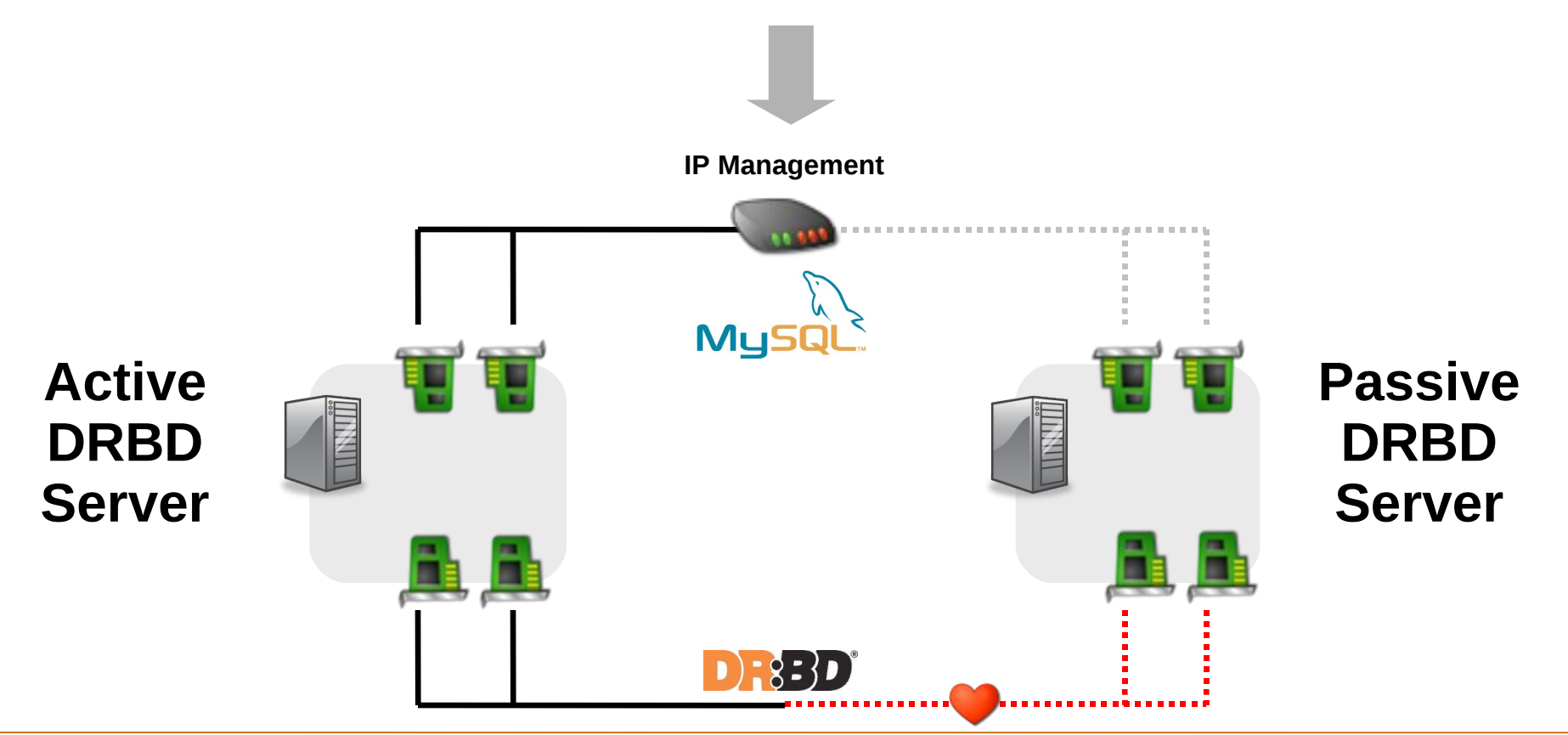

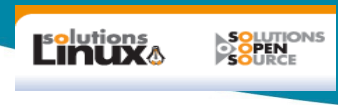

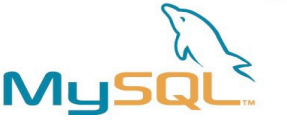

## Setup & Configuration - DRBD

- Install DRBD package
- Edit and copy configuration file (*drbd.conf*) to nodes
- Choose primary node
- *S*ynchronize the underlying devices
- Device is now ready
	- Create a file system if one does not exist
- Mount DRBD on primary
- Heartbeat handles
	- Changing of DRBD primary or secondary status
	- Mounting and unmounting volumes

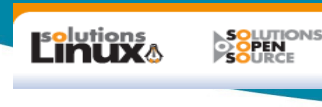

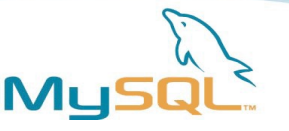

```
global {
minor-count 1;
}
resource mysql {
protocol C; 
on node0.ka6wke.net {
device /dev/drbd0; # The name of our drbd device.
disk /dev/sdb1: # Partition we wish drbd to use.
address 192.168.12.21:7788; # node0 IP address and port number.
meta-disk internal; # Stores meta-data in lower portion of sdb1.
}
on node1.ka6wke.net {
device /dev/drbd0; # Our drbd device, must match node0.
disk /dev/sdb1; \# Partition drbd should use.
address 192.168.12.22:7788; # IP address of node1, and port number.
meta-disk internal; #Stores meta-data in lower portion of sdb1.
}
```
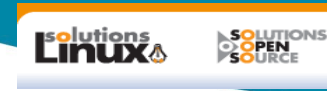

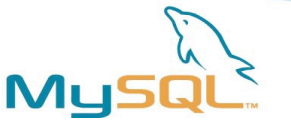

#### Admin DRBD

#### **Sur node 1**

drbdadm create-md mysql

drbdadm -- --overwrite-data-of-peer primary mysql

mkfs.ext3 -L mysql /dev/drbd0

drbdadm secondary mysql

#### **Sur node 2**

drbdadm primary mysql [root@node1 ~]# mount /dev/drbd0 /mnt/mysql

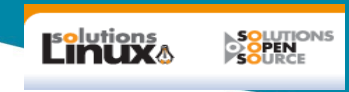

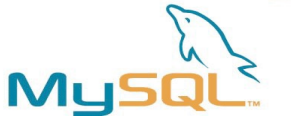

#### **Heartbeat**

Fichier haresource por DRBD :

IPaddress::192.168.12.30/24 - Runs /etc/ha.d/resources.d/IPaddress 192.168.12.30/24 {start,stop}

drbddsk::mysql - Runs /etc/ha.d/resources.d/drbddsk mysql {start,stop}

Filesystem::/dev/drbd0::/mnt/mysql::ext3::defaults - Runs /etc/ha.d/ resources.d/Filesystem /dev/drbd0 /mnt/mysql ext3 defaults {start,stop}

mysqld - Runs mysqld {start,stop}

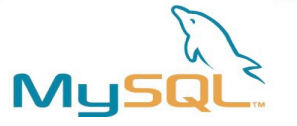

## DRBD : Setup & Configuration - MySQL

- Ensure all MySQL files are installed on the DRBD volume
- Create 'mysql' group and user
- Create MySQL directory
- Install MySQL
- Shutdown MySQL
- Unmount the DRBD volume

olutions<br>**In Liv** 

**SOLUTION** 

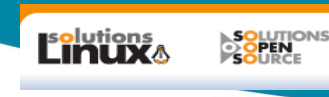

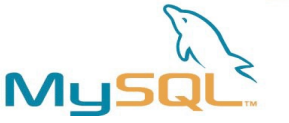

## Clustering solutions under Linux

- Heartbeat
- Red Hat Cluster
- HP Service Guard
	- Monitor Mysql
- Can be complemented by a cluster filesystem

#### OCFS , GFS

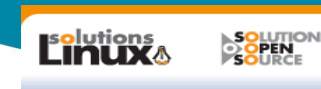

## $Heartbeat + M$

cat > /etc/ha.d/haresources master 192.168.0.2 mysqld mon

cat > /etc/ha.d/ha.cf

logfile /var/log/ha-log

keepalive 2

deadtime 10

initdead 20

bcast eth0

node master.mydomain.com

node slave.mydomain.com

# Mettez cette valeur à "on" seulement si vous êtes dans un setup multimaster

auto\_failback off

# Nous allons pinger la passerelle pour vérifier la connectivité réseau ping 192.168.0.1

respawn hacluster /usr/lib64/heartbeat/ipfail

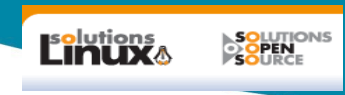

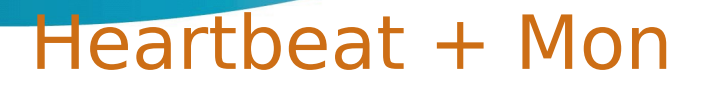

cat > mon.cf

# IP virtuelle hostgroup mysql\_servers 192.168.0.2 watch mysql\_servers mysql interval 1m monitor mysql.monitor period wd {Mon-Sun} alert bring-ha-down.alert alert mail.alert -S "Host1 MYSQL est tombé" admin@example.com upalert mail.alert -S "Host1 MYSQL le serveur est en ligne" admin@example.com

cat > /usr/local/mon/alert.d/bring-ha-down.alert /etc/rc.d/init.d/heartbeat stop

ML

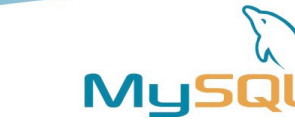

#### Partitionement des données

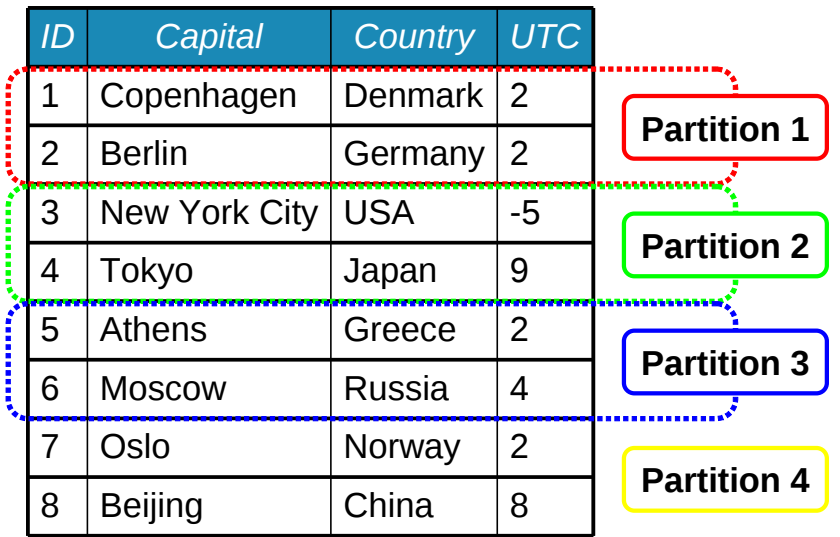

**SOLUTIONS**<br>O**OPEN**<br>SOURCE

**E**dutions<br>LINUXA

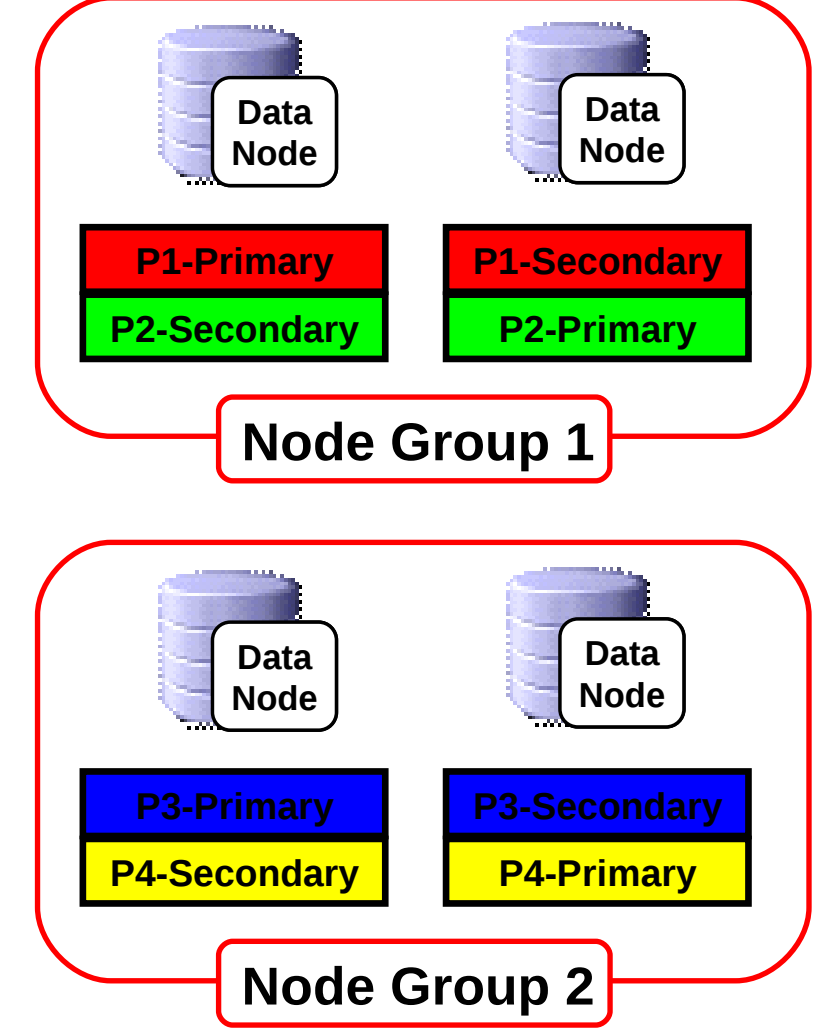

• **Fonctionement real time** •**Attachement à un processeur**

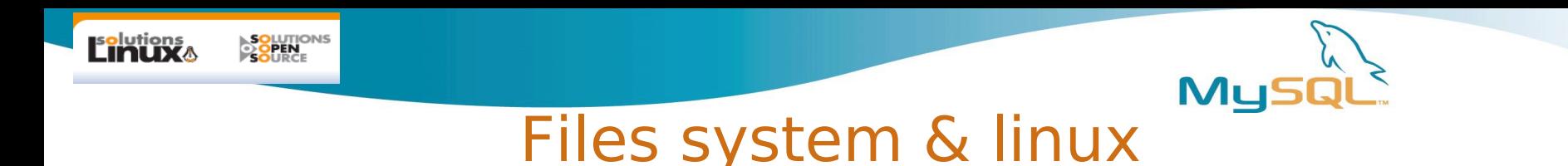

- Ext3 Journaled filesystem
- Recovering the filesystem does not mean a database recovery !!
- LVM as underlying layer: Offer RAID / stripping / resizing
- IO scheduler can be important
- Ext4, btrfs coming
- mount -o noatime,remount,rw /dev/hda3

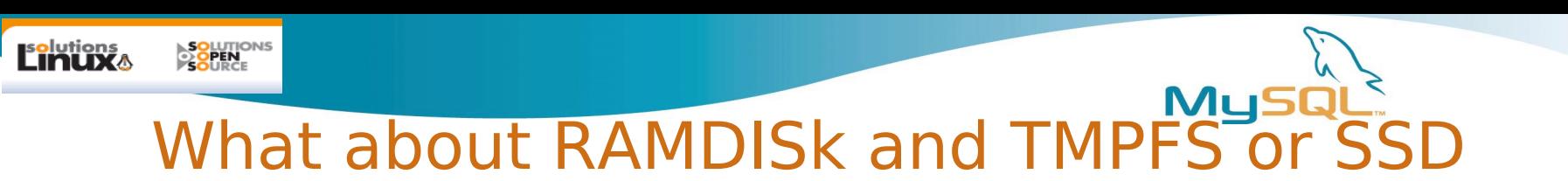

Good for temporary table (in /tmp) It does not transform MySQL in a in memory database ! In that case think about MySQL Cluster) Think also about memory storage engine

```
/bin/mount -t tmpfs -o 
  size=1G,nr_inodes=10k,mode=0775,noatime,nodiratime 
  tmpfs /tmp
to dynamically increase its size
/bin/mount -t tmpfs -o 
  size=2G,nr_inodes=20k,mode=0775,noatime,nodiratime,re
  mount tmpfs /tmp
Tuning the swappiness
/bin/echo "1″ > /proc/sys/vm/swappiness
```
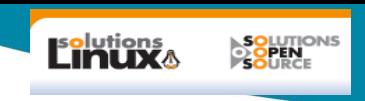

## Ramdisk on Linux

\$ ls -lh /dev/ram\*.

- **To know default size of RAM disk use**
- \$ dmesg | grep RAMDISK
- \$ mkdir -p /ramdisk
- \$ mkfs -b 1024 -o Linux -L RAMDisk -T ext3 /dev/ram0 65536
- \$ mount /dev/ram0 /ramdisk
- \$ df -k /ramdisk
- \$ time `dd if=/dev/zero of=/ramdisk bs=1M count=100`
- \$ sync; time `dd if=/dev/zero of=/ramdisk bs=1M count=100 && sync`
- **config GRUB : pour augmenter la taille du ramdisk** kernel /boot/vmlinuz-2.6.11-1.1369\_FC4 ro root=LABEL=/1 ramdisk\_size=512000 quiet

ML

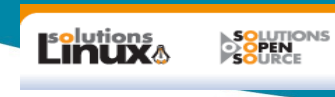

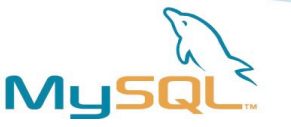

#### Storage / LVM & Linux

- \$ pvcreate /dev/sdb
- \$ vgcreate dbvolgrp /dev/sdb
- \$ lvcreate -L50M -ndbvol dbvolgrp
- \$ mkfs.ext3 /dev/dbvolgrp/dbvol
- \$ mount /dev/dbvolgrp/dbvol /mnt/data

#### Lvextend / lvreduce /resize2fs possible

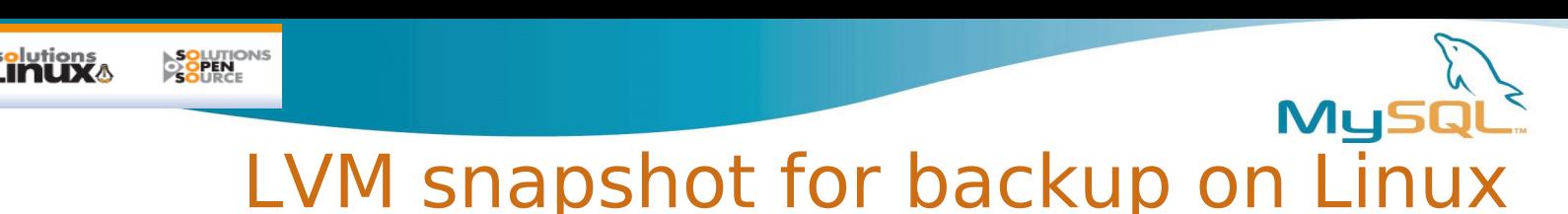

#### FLUSH TABLES WITH READ LOCK *lvcreate -L16G -s -n dbbackup /dev/Main/Data*  SHOW MASTER STATUS

UNLOCK TABLES

mount /dev/Main/dbbackup /mnt/backup

Copy

umount /mnt/backup

#### *lvremove -f /dev/Main/dbbackup*

CHANGE master TO master host="master", master\_user="user", master\_password="password", master log file="host-bin.000335", master\_log\_pos=401934686

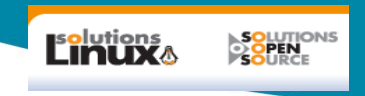

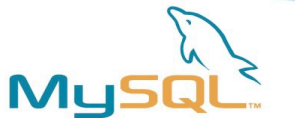

#### Storage / iscsi & Linux

tgtadm --lld iscsi --mode target --op new --tid=1 – targetname=sharedstorage.serge.localdomain

dd if=/dev/zero of=/var/lib/libvirt/images/mysql-shared.img bs=1M count=256

tgtadm --lld iscsi --mode logicalunit --op new --tid=1 --lun=1 --backing-store=/var/lib/libvirt/images/mysql-shared.img

tgtadm --lld iscsi --mode target --op bind --tid=1 --initiator-address=ALL tgtadm --mode target --op show

iptables -I INPUT -p tcp --dport 3260 -j ACCEPT

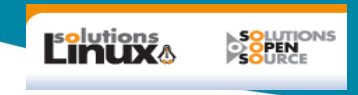

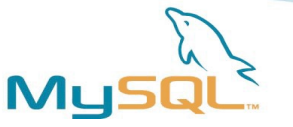

#### Storage / nfs & Linux

Be carefull about NFS mounting options Fsync : Synchronous write should be synchronous

No problem with NAS if mounted with the correct option (NetApp, SUN Open Storage)

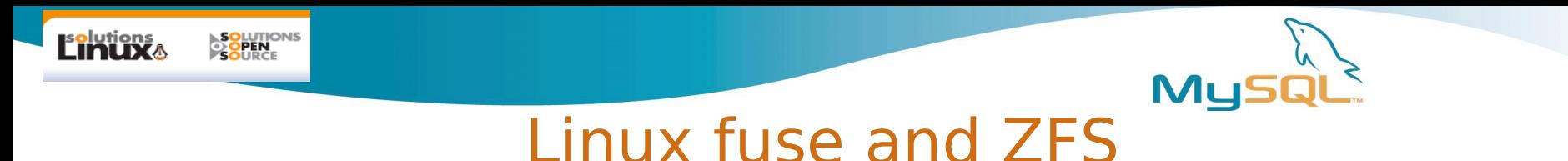

ZFS is an very interesting filesystem : copy-on-write transactional semantics, fast snapshots, and optional compression. SSD cache. ZIL (Zfs intent log)

- # zpool create zp1 c2t0d0s2
- # zpool create zp1 ~/storage/myzfile
- # zfs create zp1/data
- # zfs create zp1/logs
- $innodb$  flush method = O DIRECT
- ZFS is smart about block size
- # zfs set recordsize=16K zp1/data
- ZFS guarantees that partial writes never happen.

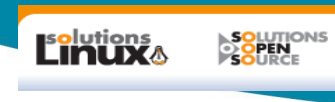

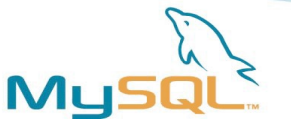

## Réplication MySQL

- Le Maître stocke les requêtes DML au Binlog
- Threads de la réplication
	- IO Thread
	- SQL Thread
- Fichiers de la réplication
	- Binlog
	- Fichier de contrôle
	- Relay log
	- Fichier de contrôle relay log

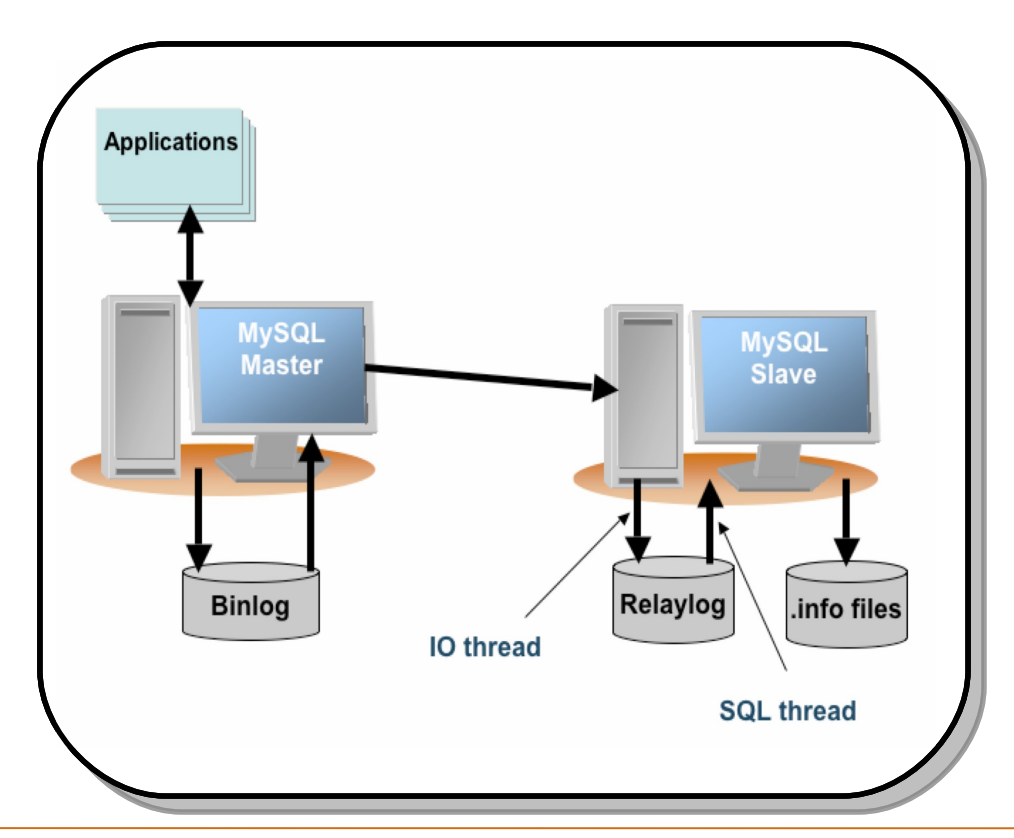

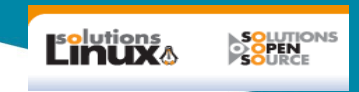

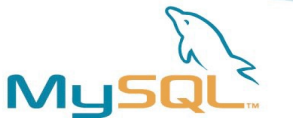

## MySQL Replication / checksum ?

Use crypto insted of checksum

ssh -f user@master.server -L 4306:master.server:3306 -N

mysql> STOP SLAVE; mysql> CHANGE MASTER TO master host='localhost', master\_port=4306;

mysql> START SLAVE;

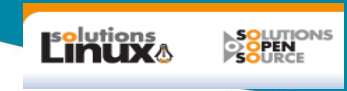

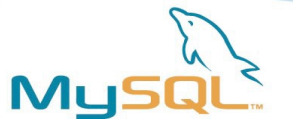

#### Innodb & linux

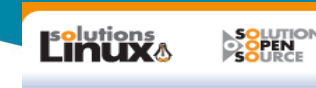

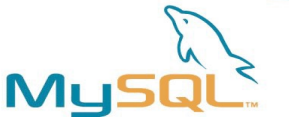

#### MySQL : memlock et swapiness

cat /proc/meminfo" will have lines like: HugePages\_Total: vvv HugePages\_Free: www HugePages Rsvd: xxx HugePages\_Surp: yyy Hugepagesize: zzz kB

- Memlock
	- Use to lock mysqld in memory
- echo 0 > /proc/sys/vm/swappiness

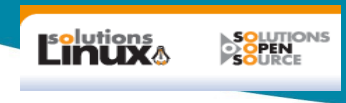

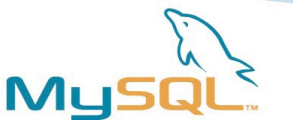

#### MySQL & linux Network

- Mutipath / Chunking /bonding
- Netfilter / Iptables for security
- Network Loadbalancing through LVS
- virtual IP

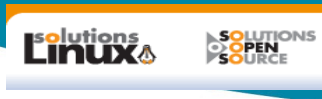

# **Bonding NIC**

# vi /etc/sysconfig/network-scripts/ifcfg-bond0 DEVICE=bond0 IPADDR=192.168.1.20 NETWORK=192.168.1.0 NETMASK=255.255.255.0 USERCTL=no BOOTPROTO=none ONBOOT=yes

# vi /etc/modprobe.conf alias bond0 bonding

options bond0 mode=balance-alb miimon=100

# modprobe bonding

# service network restart

# less /proc/net/bonding/bond0

# vi /etc/sysconfig/network-scripts/ifcfg-eth0 DEVICE=eth0 USERCTL=no ONBOOT=yes MASTER=bond0 SLAVE=yes BOOTPROTO=none

# ifconfig bond0 Link encap:Ethernet HWaddr 00:0C:29:C6:BE:5 eth1 Link encap:Ethernet HWaddr 00:0C:29:C6:BE:59 UP BROADCAST RUNNING SLAVE MULTICAST MTU:1500 Metri

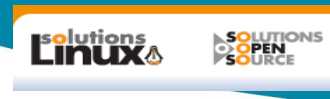

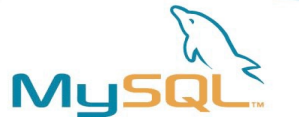

#### Virtual IP

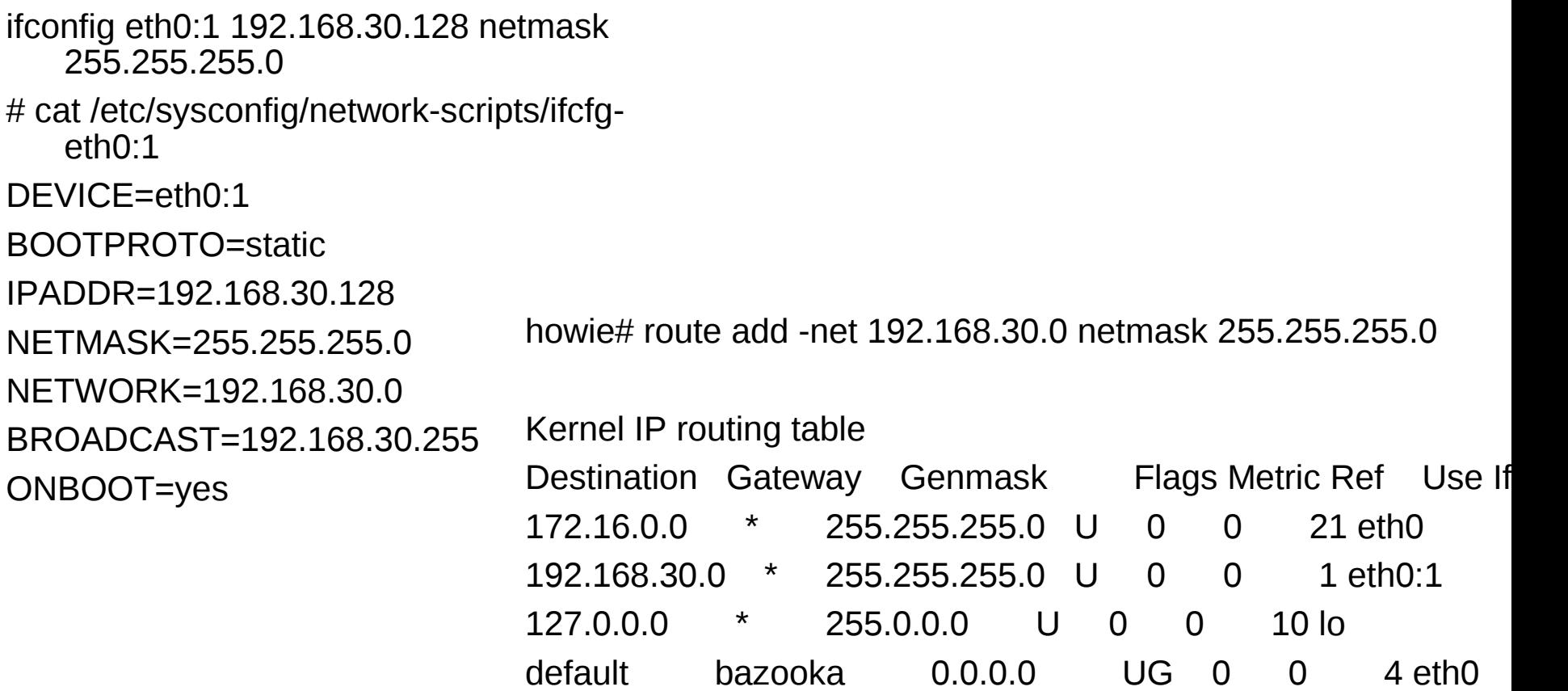

ip addr add 192.168.0.14 dev eth0

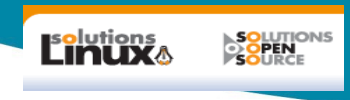

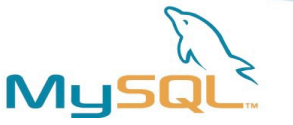

#### MySQL & linux Security

- Basic : special user for mysqld daemon
- Running Mysql under Chroot (chroot option in my.cnf)
- Using virtualisation to have a black box approach – Main issue is separation of duties
- Iptables for security

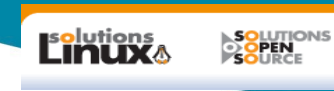

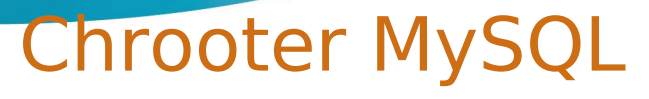

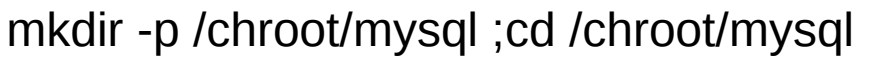

mkdir share ;# cp -R /opt/mysql/share/mysql ./share

mv /opt/mysql/data/ .

mkdir tmp ; chmod 1777 tmp

- mkdir etc ; grep "^mysql:" /etc/group > etc/group ; grep "^mysql:" /etc/passwd > etc/passwd
- cp /etc/hosts etc ; cp /etc/host\* etc; cp /etc/resolv.conf etc; cp /etc/localtime etc
- cd /chroot/mysql;# chown -R root:mysql .;# chown -R mysql data
- mkdir dev ;# mknod dev/null c 2 2; # chown root:root dev/null;# chmod 666 dev/null
- cp /opt/mysql/support-files/my-medium.cnf /etc/my.cnf

/opt/mysql/bin/mysqld &

#### Verification:

ps aux | grep ^mysql | awk {'print \$2'} 5254

readlink /proc/5254/root

/chroot/mysql

[client] socket = /chroot/mysql/tmp/mysql.sock [mysqld] chroot = /chroot/mysql socket = /tmp/mysql.sock basedir  $=$  /  $datadir = /data$ 

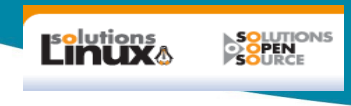

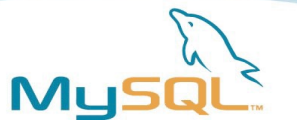

## Encrypting the database

- Using triggers and crypting function
- Using Linux capabilities

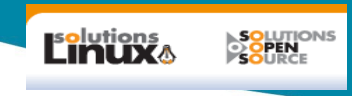

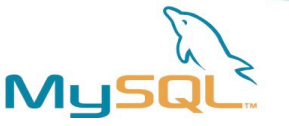

#### Use a crypted file system

cryptsetup luksFormat /dev/vgsf/lv1 cryptsetup luksOpen /dev/vgsf/lv1 cryptlv1 mkfs.ext3 /dev/mapper/cryptlv1 mkdir /mnt/t mount /dev/mapper/cryptlv1 /mnt/t df umount /mnt/t cryptsetup luksClose cryptlv1

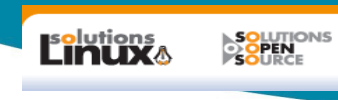

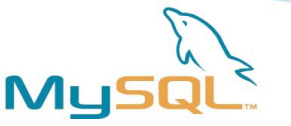

#### Virtualisation et linux

- Xen / Kvm
	- Libvirt
	- Permet d'avoir des poin de reprise grace au snapshot
- Vserver (not to be confused with Linux Virtual Server) or OpenVZ
	- Equivalent des zones/container de linux

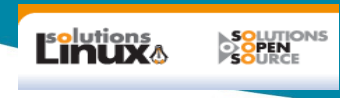

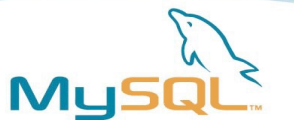

#### Monitoring / Tunning

- top, iostat, dstat, vmstat...
- Nagios / Cacti

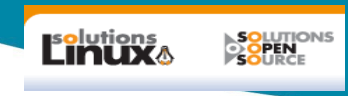

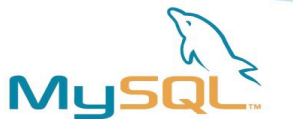

#### Development on Linux : Netbeans

Netbeans can be used to developp and debug MySQL on Linux

With C/ C++ API

For developping UDF

For libmysqld development

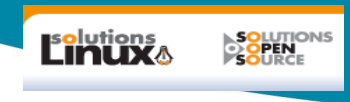

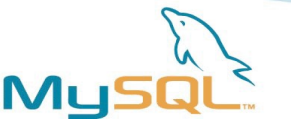

#### And what about SOLARIS

- Solaris is a very stable / scalable OS
- Adopted by Dell / HP / IBM on X86
- Very interesting on the new Intel highly threaded processor Intel® Microarchitecture (Nehalem)
- And Solaris is open source as all SUN software products
- Come with nice things like the zone/container for virtualization

– Good canditate for consolidation

• ZFS in Solaris : Used in Sun Open Storage appliances

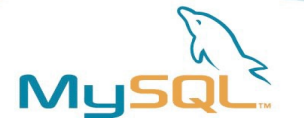

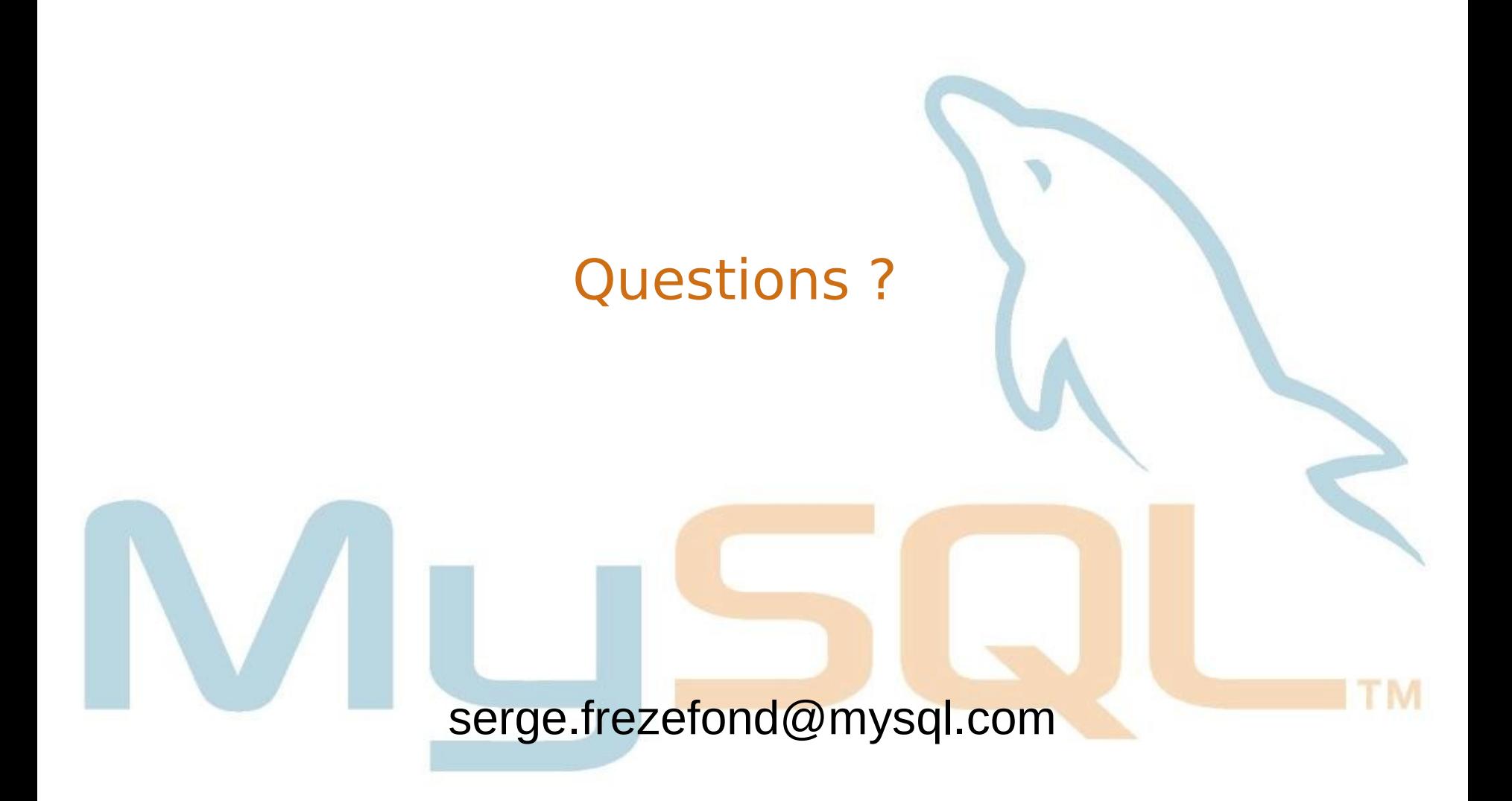

**SOLUTIONS**<br>**COPEN**<br>SOURCE

**Linux**